## Dell Precision™ 모바일 워크스테이션 M4500

설치 및 기능 정보

전면 보기

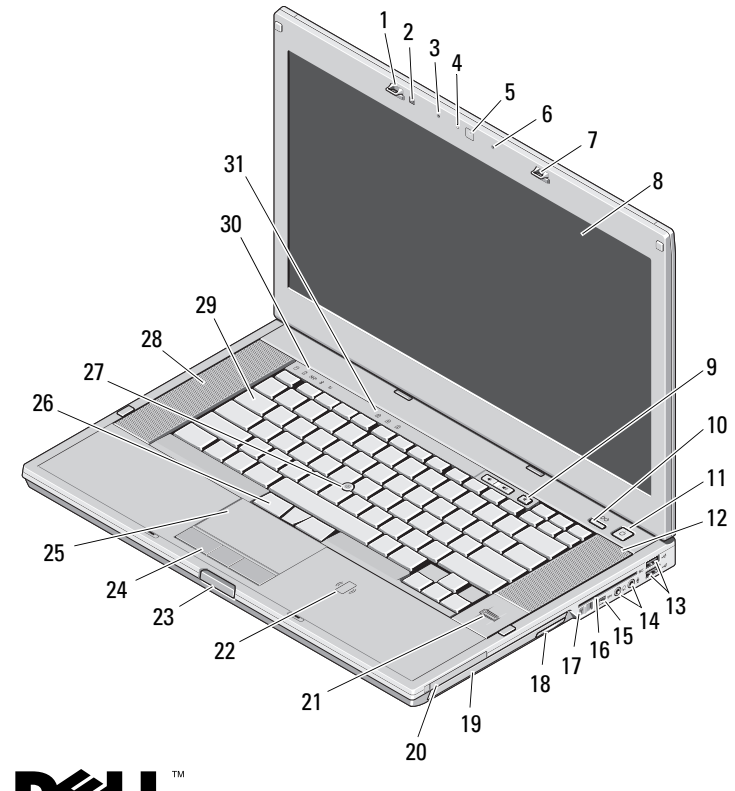

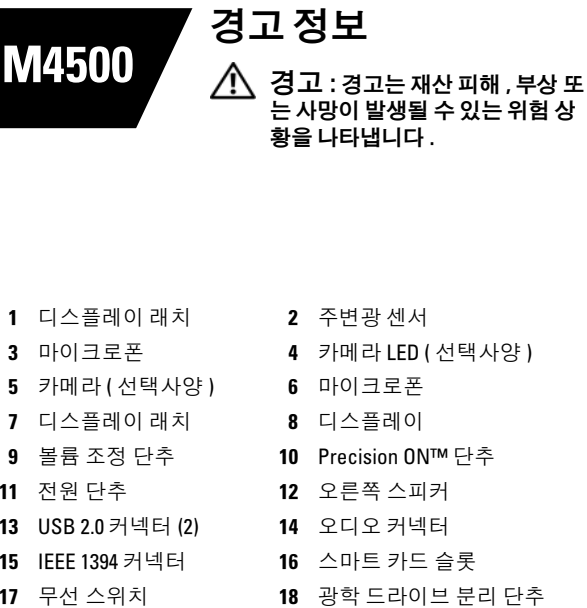

- 20 PC 카드 슬롯
- 22 비접촉식 스마트 카드 판 독기 ( 선택사양 )
- 24 터치패드 단추
- 26 트랙스틱 단추
- 28 왼쪽 스피커
- 30 장치 상태 표시등

**31** 키보드 상태 표시등

23 디스플레이 래치 분리

9

19 광학

21 지문

단추

25 터치패드

키보드

트랙스틱

27

29

040R26A00

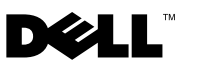

정규 모델 : PP30LA 정규 유형 : PP30LA001 2010 년 2 월

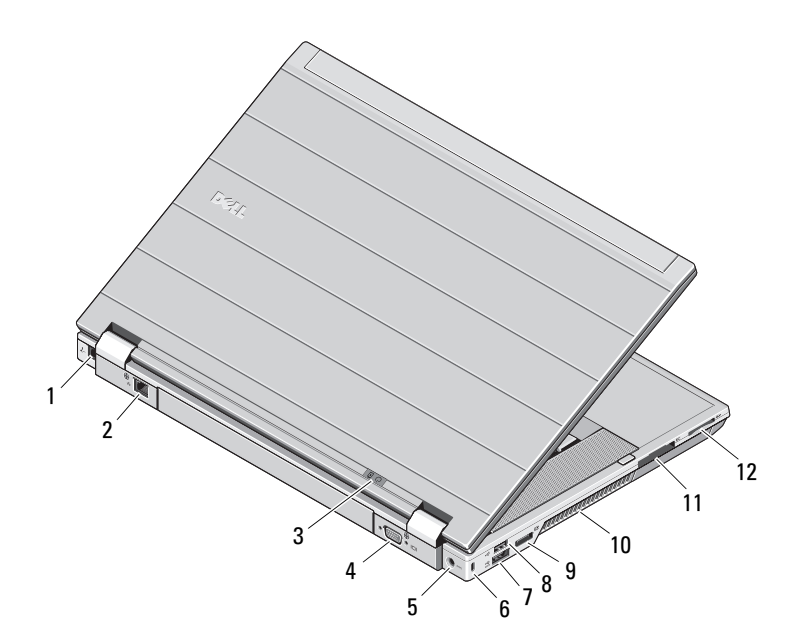

- 1 모뎀 커넥터 ( 선택사양 )
- 2 네트워크 커넥터
- 3 전원 및 배터리 상태 표시등
- 4 비디오 커넥터 (VGA)
- 5 AC 어댑터 커넥터
- 6 보안 케이블 슬롯
- 7 eSATA/USB 2.0 커넥터
- 8 USB 2.0 커넥터
- 9 다중 모드 DisplayPort 커넥터
- 10 냉각 환풍구
- 11 ExpressCard 슬롯
- 12 보안 디지털 (SD) 및 MMC 카드 슬롯

 $\bigwedge$  경고 : 공기 통풍구를 막거나 , 물체를 넣거나 , 먼지가 쌓이는 것을 방지하십시오 . 작동 중인 Dell 컴퓨터를 닫힌 가방과 같은 공기가 유통되 지 않는 공간에 보관하지 마십시오 . 공기 흐름을 막으면 컴퓨터 손상 또는 화재가 발생될 수 있습니다 . 컴퓨터에서 열이 발생하기 시작하면 팬 을 가동합니다 . 팬에서 발생하는 소음은 정상이며 팬이나 컴퓨터에 고장이 난것은 아닙니다 .

## 빠른 설치

경고 : 이 항목의 절차를 시작하기 전 에 컴퓨터와 함께 제공된 안전 정보를 읽어봅니다 . 자세한 모범 사례 정보는 www.dell.com/regulatory\_compliance 를 참조하십시오 .

경고 : AC 어댑터는 AC 전원을 사용하 는 곳이면 세계 어디에서나 사용할 수 있습니다 . 그러나 전원 커넥터와 파워 스트립은 나라마다 다릅니다 . 호환되 지 않는 케이블을 사용하거나 부적합한 케이블을 파워 스트립이나 전원 콘센트 에 연결하면 , 화재가 발생하거나 장치 가 손상될 수 있습니다 .

주의 : 컴퓨터에서 AC 어댑터 케이블 을 분리할 때 , 케이블을 잡지 말고 커넥 터를 잡습니다 . 그런 다음 케이블이 손 상되지 않도록 조심스럽게 단단히 잡아 당깁니다 . AC 어댑터 케이블을 감을 때 케이블이 손상되지 않도록 AC 어댑터 의 커넥터 각도에 맞춥니다 .

Ø 주 : 주문하지 않은 경우 일부 장치는 포함되지 않을 수도 있습니다 .

1 AC 어댑터를 휴대용 컴퓨터에 있는 AC 어댑터 커넥터와 전원 콘센트에 연결합니다.

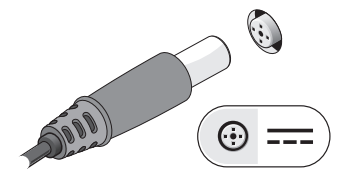

3 마우스 또는 키보드 ( 선택사양 ) 와 같은 USB 장치를 연결합니다 .

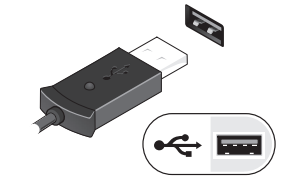

5 컴퓨터 디스플레이를 열고 전원 단추 를 눌러 컴퓨터를 켭니다 .

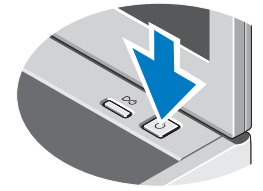

2 네트워크 케이블 ( 선택사양 ) 을 연 결합니다 .

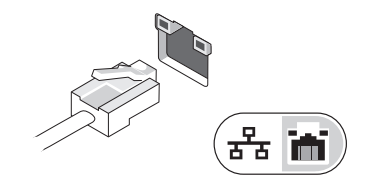

4 DVD 플레이어 ( 선택사항 ) 와 같은 IEEE 1394 장치를 연결합니다 .

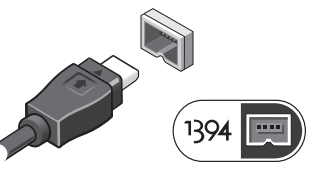

주 : 카드를 설치하거나 , 컴퓨터 Ø 를 도킹 장치나 프린터와 같은 기 타 외부 장치에 연결하기 전에 적 어도 한번은 컴퓨터를 켰다가 끄도 록 권합니다 .

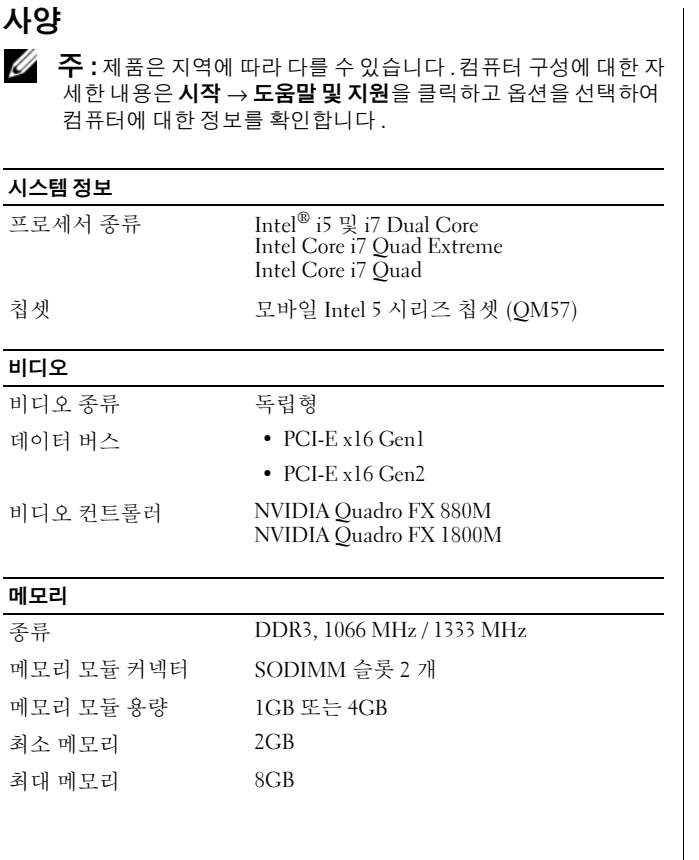

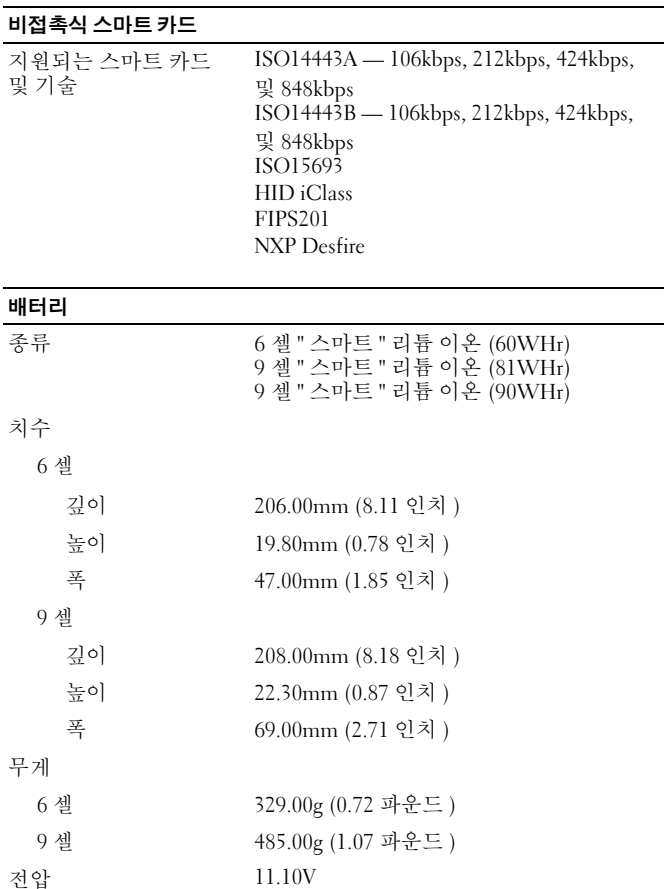

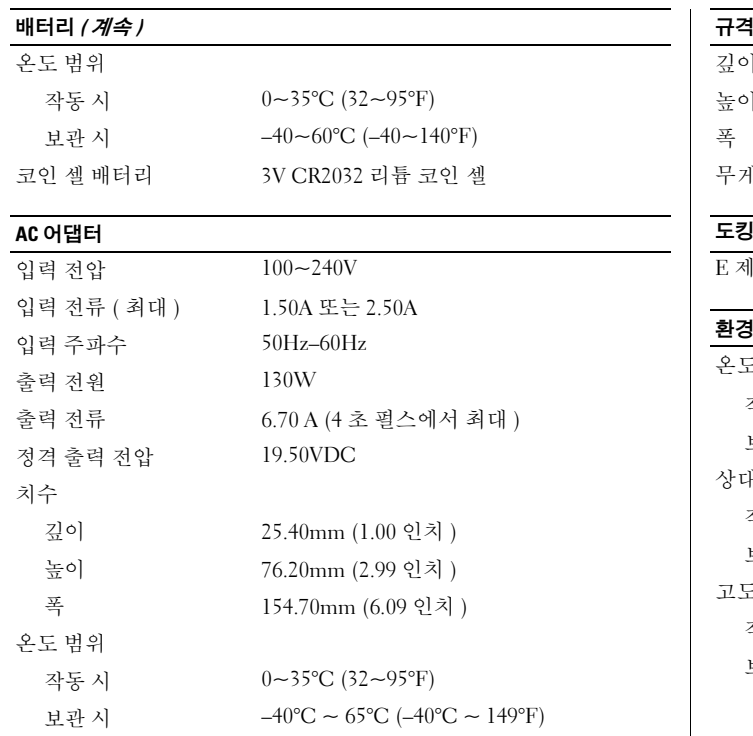

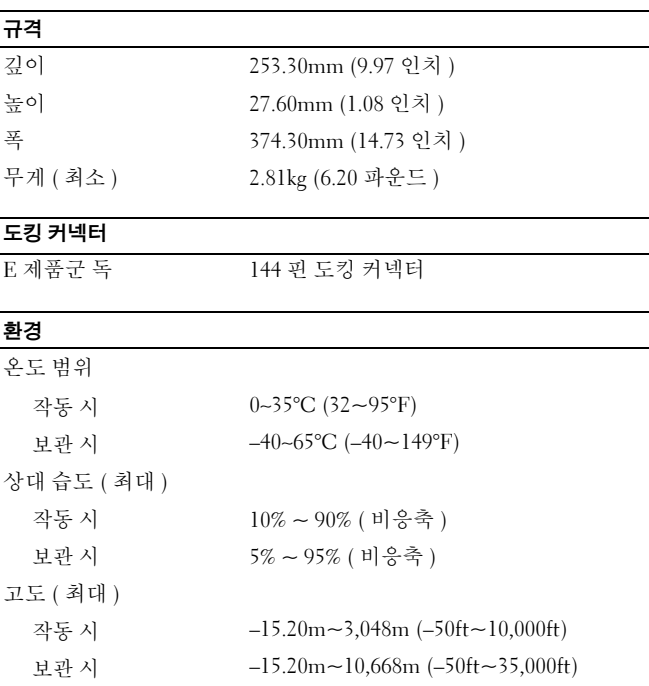

## 추가 정보 및 자원 찾기

다음 사항에 관한 자세한 내용은 컴퓨터와 함께 제공된 안전 및 규정 문 서를 참조하거나 Regulatory Compliance ( 규정 준수 ) 웹 사이트 (www.dell.com/regulatory\_compliance) 를 참조하십시오 .

- 안전 모범 사례
- 보증
- 약관 및 조건
- 정규 인증서
- 인체 공학적
- 최종 사용자 사용권 계약

## 이 문서의 정보는 사전 통보 없이 변경될 수 있습니다 . **© 2010 Dell Inc.** 저작권 본사 소유 . 중국에서 인쇄 . 재활용지에 인쇄 .

Dell Inc. 의 서면 승인 없이 어떠한 방식으로든 본 자료를 무단 복제하는 행위는 엄격히 금지됩니다 .

본 문서에 사용된 상표 : *Dell*, *DELL* 로고 , *Dell Precision*, 및 *Precision ON* 은 Dell Inc. 의 상표입니다 . *Intel* 은 등록 상표이며 *Core* 는 미국 및 기타 국가에 있는 Intel Corporation 의 상표입니다 .

본 설명서에서는 특정 회사의 마크나 제품 이름의 사실성을 입증하기 위 해 기타 상표나 상호를 사용할 수도 있습니다 . Dell Inc. 는 자사가 소유하 고 있는 것 이외의 타사 소유 상표 및 상호에 대한 어떠한 소유권도 갖고 있지 않습니다 .